## Comment puis-je vérifier que mon ordinateur est bien équipé du Service Pack2 de Windows XP?

Il vous est possible de vérifier que le dernier Service Pack2 de Windows est installé sur votre ordinateur en cliquant sur :

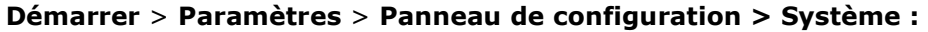

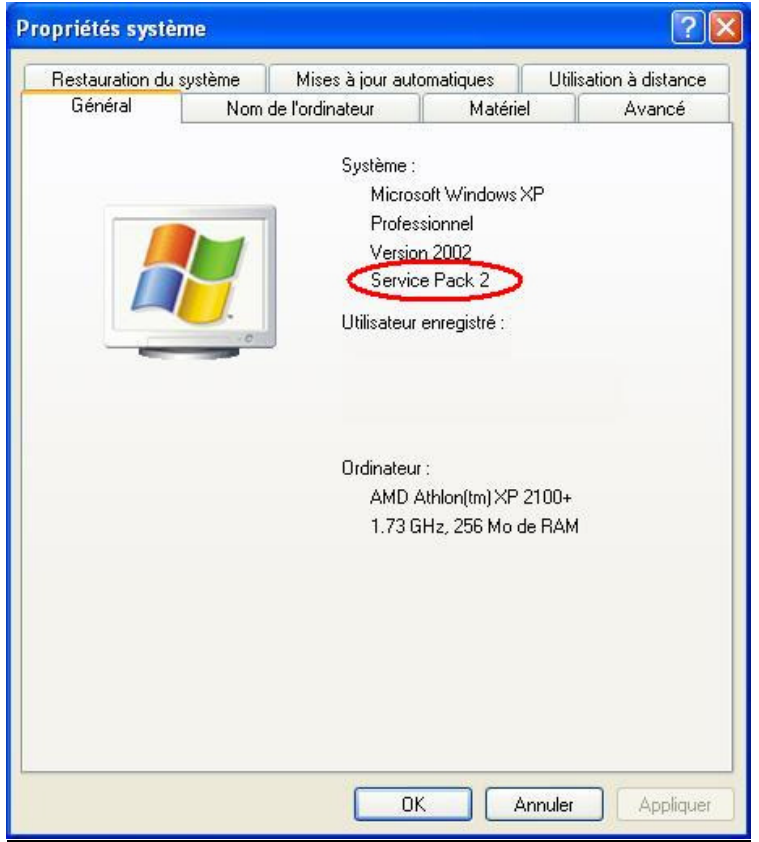

Si ce n'est pas le cas, vous pouvez télécharger la dernière version sur le site Microsoft à l'adresse suivante :

http://www.microsoft.com/downloads/details.aspx?FamilyID=049c9dbe-3b8e-4f30-8245-9e368d3cdb5a&displaylang=fr